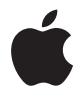

# **AirPort Express Setup Guide**

# **Contents**

- **Chapter 1: Getting Started**
- About AirPort Express
- About the AirPort Software
- What You Need to Get Started
- Plugging In AirPort Express
- AirPort Express Status Lights
- What's Next
- **Chapter 2: Using AirPort Express**
- Using AirPort Express with Your Broadband Internet Service
- Using AirPort Express with AirTunes to Play iTunes Music on Your Stereo
- Using AirPort Express on an Existing Wireless Network to Stream Music to Your Home Stereo
- Using AirPort Express to Share a USB Printer
- Extending the Range of an Existing AirPort Extreme or AirPort Express Network
- Using AirPort Express with Your AirPort Extreme Network
- **Chapter 3: Setting Up AirPort Express**
- Using the AirPort Utility
- Creating a New Wireless Network
- Configuring and Sharing Internet Access
- Connecting to an Existing Wireless Network
- Extending the Range of an Existing AirPort Extreme or AirPort Express Network
- Setting Advanced Options
- **Chapter 4: AirPort Express on the Road**
- **Chapter 5: Tips and Troubleshooting**
- AirPort Express Placement Considerations
- Items That Can Cause Interference with AirPort
- **Chapter 6: Learning More, Service, and Support**
- Online Resources
- Onscreen Help
- Obtaining Warranty Service
- Finding the Serial Number of Your AirPort Express
- **Appendix: AirPort Express Specifications**
- AirPort Express Safety Tips
- Avoid Wet Locations
- Do Not Make Repairs Yourself
- About Handling
- Regulatory Compliance Information

# <span id="page-4-0"></span>**<sup>1</sup> Getting Started**

# **1**

# Congratulations on purchasing AirPort Express. Read this guide to get started using it.

You can use AirPort Express to share your broadband Internet access with wireless computers on your network, play iTunes music on your home stereo, and much more.

Your AirPort Express comes with AirTunes, a way to play iTunes music through remote speakers.

With AirPort Express, you can:

- Create a wireless network in your home, and then connect to the Internet and share the connection with up to ten computers simultaneously. An entire family can be connected to the Internet at the same time.
- Connect AirPort Express to your home stereo or powered speakers and use AirTunes to play your iTunes music on your home stereo from a Macintosh with an AirPort or AirPort Extreme Card, or a compatible Windows XP or Windows 2000 wireless computer.
- Set up a wireless connection to your Ethernet network. AirPort and AirPort Extremeequipped Macintosh computers or Windows XP or Windows 2000 computers can then have access to an entire network without being connected with a cable.
- Extend the range of your network by adding AirPort Express to your existing AirPort Extreme or AirPort Express wireless network (this is called a Wireless Distribution System, or WDS).
- Connect a USB printer to your AirPort Express. All of the compatible computers on the AirPort network, both wireless and wired, can print to it.
- Create custom profiles so that you can store settings for up to five different locations. Take AirPort Express with you on the road, and quickly connect to broadband networks, such as in a hotel room.

# <span id="page-5-0"></span>About AirPort Express

AirPort Express has three ports, located on the bottom side:

- Ethernet port ( $\leftrightarrow$ ) for connecting a DSL or cable modem, or for connecting to an existing Ethernet network
- Analog and optical digital audio stereo mini-jack (4)) for connecting AirPort Express to a home stereo or powered speakers

 $\cdot$  USB port ( $\dot{\Psi}$ ) for connecting a compatible printer to AirPort Express

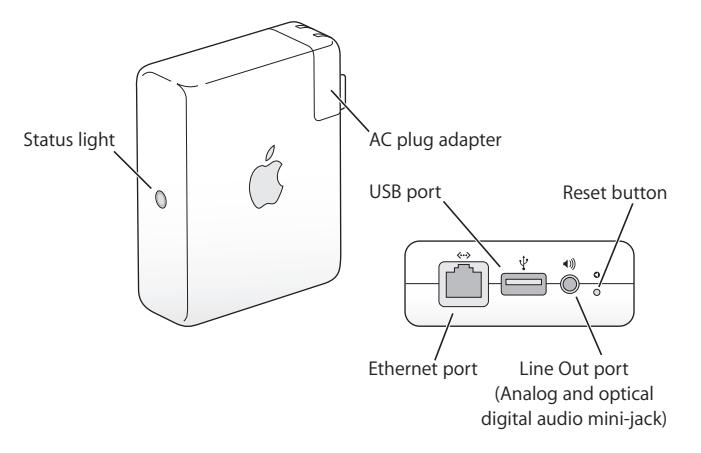

Next to the ports is a reset button, which is used for troubleshooting your AirPort Express. The status light on the side of AirPort Express shows the current status.

# <span id="page-7-0"></span>About the AirPort Software

AirPort Express works with the AirPort software included on the AirPort Express CD.

#### **AirPort Utility**

AirPort Utility helps you set up your AirPort Express to create a wireless network, connect to the Internet, and share a USB printer. You can also connect your AirPort Express to your existing AirPort Express or AirPort Extreme wireless network to extend the range of your network using WDS. Use AirPort Utility to quickly and easily set up your AirPort Express and your wireless network.

AirPort Utility is also an advanced tool for setting up and managing AirPort Extreme and AirPort Express Base Stations. Use AirPort Utility to adjust network, routing, and security settings and other advanced options.

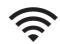

#### **AirPort status menu in the menu bar**

Use the AirPort status menu to switch quickly between AirPort networks, monitor the signal quality of the current network, create a Computer-to-Computer network, and turn AirPort on and off. The status menu is available on computers using Mac OS X.

# <span id="page-7-1"></span>What You Need to Get Started

### **To set up AirPort Express using a Macintosh, you must have the following:**

- A Macintosh computer with an AirPort or AirPort Extreme Card installed
- Mac OS X v10.4 or later

### **To set up AirPort Express using a Windows PC, you must have the following:**

- A Windows PC with 300 MHz or higher processor speed
- Windows XP Home or Professional

You need iTunes to play audio from your computer to a stereo connected to AirPort Express. To be sure you have the latest version of iTunes, go to www.apple.com/itunes.

You can use AirPort Express with any wireless-enabled computer that is compliant with the IEEE 802.11b or 802.11g standards. To set up AirPort Express, your computer must meet the requirements listed above.

# <span id="page-9-0"></span>Plugging In AirPort Express

Before you plug in your AirPort Express, first connect the appropriate cables to the ports you want to use, including the Ethernet cable connected to your DSL or cable modem (if you will connect to the Internet), the audio cable connected to your stereo (if you will use AirTunes to play music from iTunes), and a USB cable connected to a compatible USB printer (if you will print to a USB printer).

After you have connected the cables for all the devices you plan to use, connect the AC plug adapter if necessary. Plug AirPort Express into the wall. There is no "on" switch.

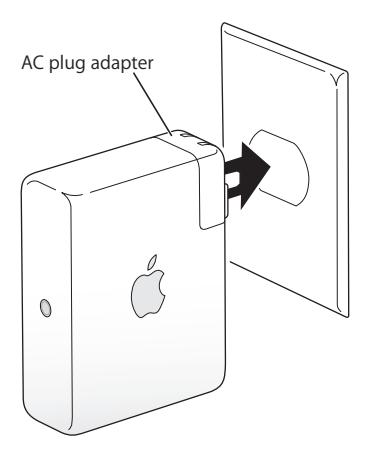

When you plug AirPort Express into the wall, the status light flashes green and then glows amber while it starts up. After it has started up completely, the status light glows solid green.

## <span id="page-10-0"></span>AirPort Express Status Lights

The following table explains AirPort Express light sequences and what they indicate.

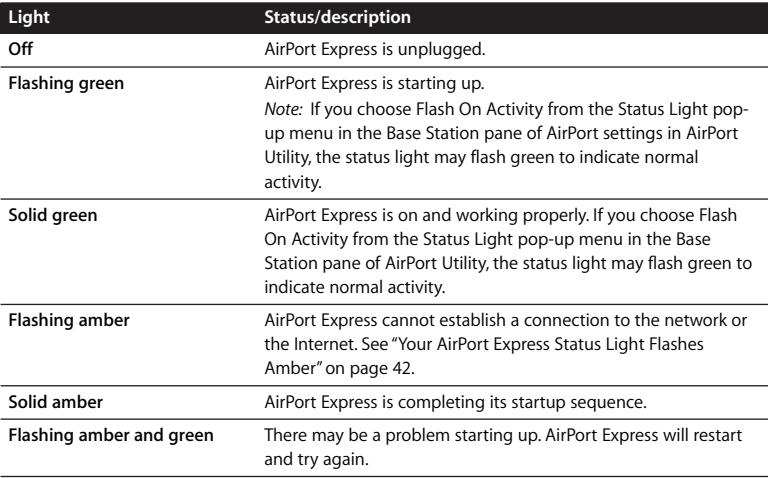

## <span id="page-11-0"></span>What's Next

After you plug in AirPort Express, you use AirPort Utility to set it up to work with your Internet connection, stereo, USB printer, or existing network.

See ["Using AirPort Express" on page 13](#page-12-2) for examples of all the ways you can use AirPort Express, and information about how to set up your wireless network.

Then see ["Setting Up AirPort Express" on page 25](#page-24-1) to find out more about the setup process.

# <span id="page-12-2"></span><span id="page-12-0"></span>**<sup>2</sup> Using AirPort Express**

# **2**

In this chapter you'll find explanations of the different ways you can use AirPort Express.

This chapter gives examples of how your setup might look, depending on how you use AirPort Express. It also gives a brief explanation of what you need to do to get your AirPort Express network up and running quickly.

<span id="page-12-1"></span>Using AirPort Express with Your Broadband Internet Service When you set up AirPort Express to provide network and Internet access, Macintosh computers with AirPort and AirPort Extreme Cards and 802.11b and 802.11g wirelessequipped computers can access the wireless AirPort network to share files, play games, and use Internet applications such as web browsers and email applications.

### **What It Looks Like**

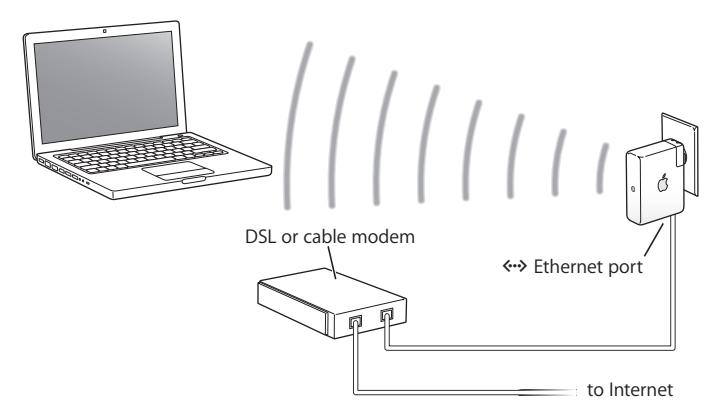

### **How to Set It Up**

- **1** Connect your DSL or cable modem to your AirPort Express using the Ethernet port (<-->).
- **2** Use AirPort Utility to create a new network. (See [page 25](#page-24-1) for more information.)

Computers using AirPort and computers using other wireless cards or adapters connect to the Internet through AirPort Express.

Wireless computers communicate with each other through AirPort Express.

# <span id="page-14-0"></span>Using AirPort Express with AirTunes to Play iTunes Music on Your Stereo

You can connect your AirPort Express to your stereo with a Toslink-to-mini digital fiber optic cable or a mini-stereo-to-dual-RCA cable, or mini-stereo to mini-stereo cable, depending on what type of connectors your stereo uses, and use AirTunes to wirelessly play music from iTunes.

### **What It Looks Like**

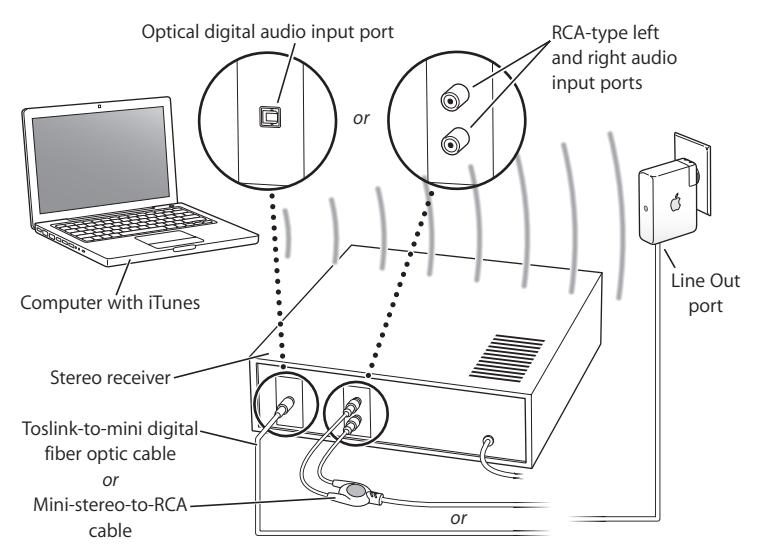

### **How to Set It Up**

**1** Connect your AirPort Express to your home stereo or powered speakers using a digital fiber optic cable, analog mini-stereo-to-dual-RCA, or mini-stereo to mini-stereo (depending on what type of connectors your stereo uses) connected to the stereo mini-jack (+)).

*Note:* You cannot use powered USB speakers with AirPort Express. Use powered speakers with a stereo mini-jack connector.

- **2** Use AirPort Utility to create a new network. (See [page 25](#page-24-1) for more information.)
- **3** Open iTunes on your computer and choose your stereo or speakers from the speakers pop-up menu in the lower-right corner of the iTunes window.

Wireless computers within range of AirPort Express can wirelessly stream music to it using iTunes 4.6 or later. Only one computer at a time can stream music to AirPort Express. You cannot stream music to more than one AirPort Express at a time.

*Note:* Do not connect AirPort Express to the phono jack on your stereo.

# <span id="page-15-0"></span>Using AirPort Express on an Existing Wireless Network to Stream Music to Your Home Stereo

You can also connect AirPort Express to a wireless network and use AirTunes to play music on your stereo from iTunes. Connecting AirPort Express to your existing network allows you to place AirPort Express in another room, within range of your network.

### **What It Looks Like**

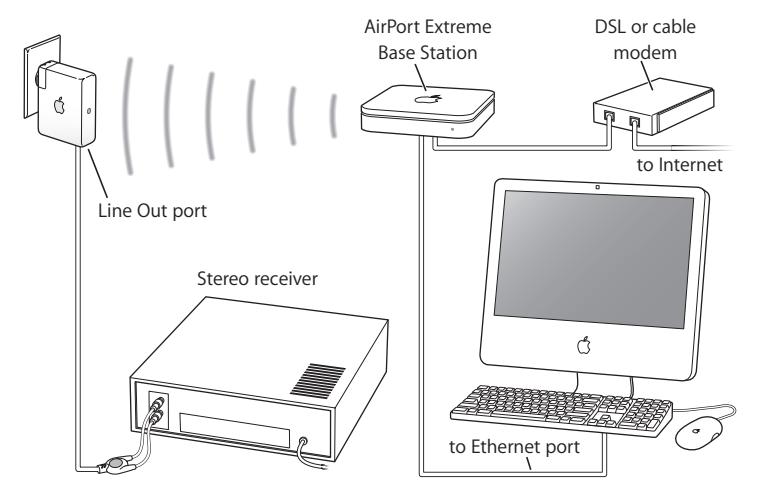

To join the wireless network, use the AirPort status menu in the menu bar on a Macintosh. On a Windows computer, hold the pointer over the wireless connection icon until you see your AirPort network name (SSID), and choose it from the list if there are multiple networks available.

There are also other ways you can connect your AirPort Express to your home stereo.

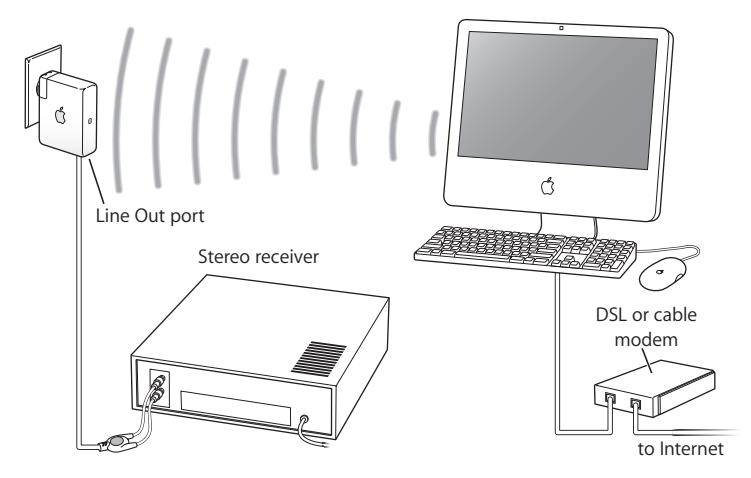

If your computer has an AirPort Extreme Card installed, or a compatible wireless card for Windows, you can use AirTunes to play iTunes music on a stereo connected to your AirPort Express.

You can also connect your AirPort Express to the Internet and provide Internet access to computers that join the network. Connect your AirPort Express to your home stereo, and computers on the network with AirPort Extreme Cards or computers with compatible 802.11b or 802.11g cards can use iTunes to play music on the stereo.

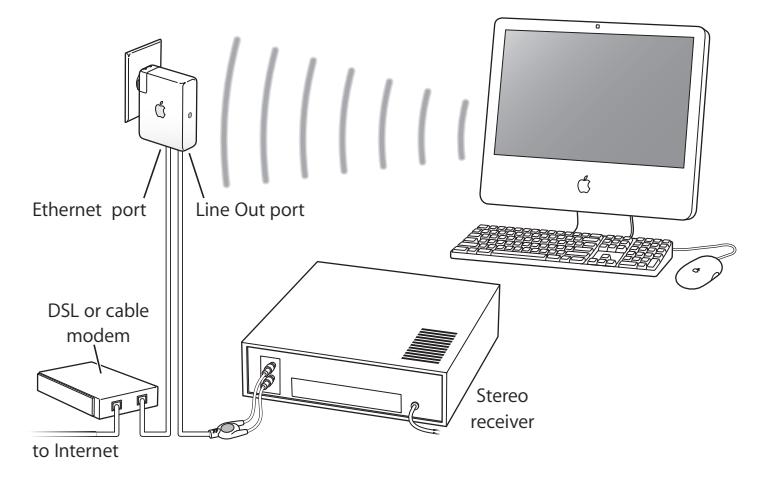

### **Optional Audio Cable and Power Cord**

You can purchase the optional AirPort Express Stereo Connection Kit with Monster Cables to connect your AirPort Express to your home stereo or powered speakers. The kit includes analog mini-stereo-to-dual-RCA connectors, a Toslink digital fiber optic cable, and a power cord.

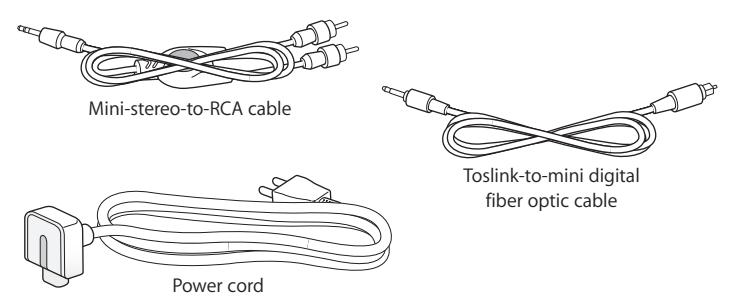

- Connect the analog cable to your home stereo if it uses standard analog cables.
- Connect the digital fiber optic cable if your stereo has a digital Toslink port.
- Connect the power cord if you are setting up your AirPort Express away from a power outlet.

# <span id="page-20-0"></span>Using AirPort Express to Share a USB Printer

When you connect a USB printer to your AirPort Express, all of the computers on the wireless network can print to it.

### **What It Looks Like**

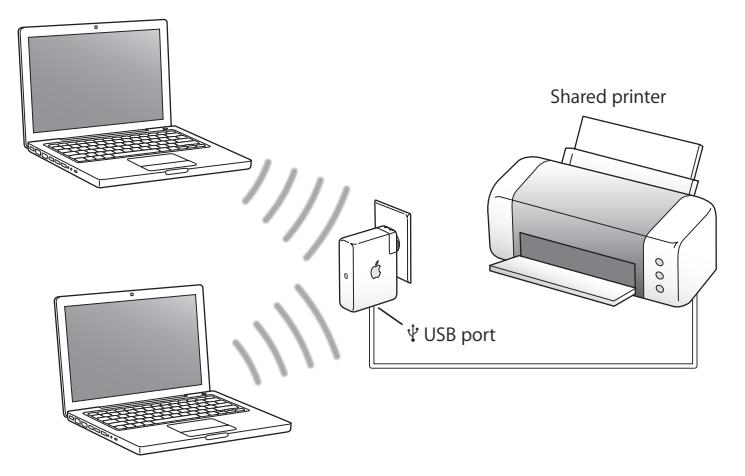

### **How to Set It Up**

- **1** Connect the printer to the AirPort Express USB port  $(\psi)$  using a USB cable.
- **2** Use AirPort Utility to create a new network or join an existing one.

Wireless computers can print to the printer using Mac OS X v10.2.7 or later, or Windows 2000 or Windows XP.

### **To use the printer from a computer using Mac OS X:**

- **1** Open Printer Setup Utility (located in the Utilities folder in the Applications folder).
- **2** Select the printer from the list.

If the printer is not in the list, click Add, choose Bonjour from the pop-up menu, and then select the printer from the list.

### **To use the printer from a Windows computer:**

- **1** Install Bonjour for Windows from the CD that came with your AirPort Express.
- **2** Follow the onscreen instructions to connect your printer.

# <span id="page-21-0"></span>Extending the Range of an Existing AirPort Extreme or AirPort Express Network

You can connect an additional AirPort Express to extend the range of your existing AirPort Extreme or AirPort Express network. Adding a base station or AirPort Express to an existing network creates what is known as a Wireless Distribution System (WDS).

If the AirPort network is connected to the Internet, computers can connect to the AirPort network and share the Internet connection.

### **What It Looks Like**

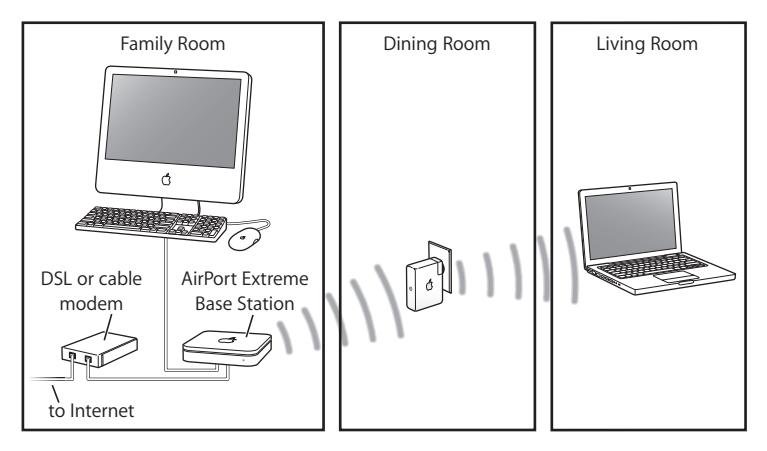

### **How to Set It Up**

- **1** You need to have an existing AirPort network created by an AirPort Extreme Base Station or an AirPort Express connected to the Internet. This base station is called the *main base station* and shares its Internet connection with your AirPort Express.
- **2** Use AirPort Utility to join your network and extend its range. (See [page 25](#page-24-1) for more information.)

Both base stations share the Internet connection with client computers wirelessly, or using Ethernet if the client computers are connected by Ethernet.

# <span id="page-23-0"></span>Using AirPort Express with Your AirPort Extreme Network

The illustration below shows a wireless network with all of the above examples in a single wireless network.

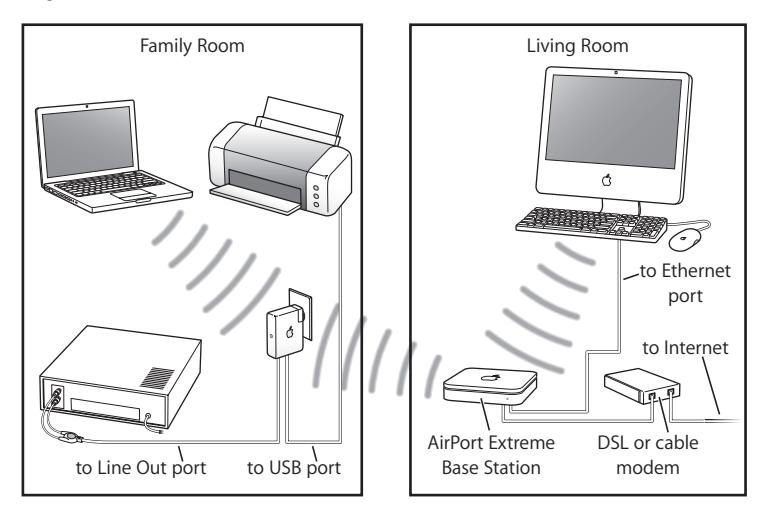

### **How to Set It Up**

• Use AirPort Utility to create a new network and take advantage of all the AirPort Express features.

# <span id="page-24-1"></span><span id="page-24-0"></span>**<sup>3</sup> Setting Up AirPort Express**

# **3**

# This chapter provides information and instructions for using the AirPort software to set up your AirPort Express.

Use the diagrams in the previous chapter to help you decide where you want to use your AirPort Express, and what features you want to set up on your AirPort network. Then use the instructions in this chapter to easily configure AirPort Express and set up your AirPort network.

With AirPort Utility you can:

- Set up a new network that wireless computers can use to communicate with each other. If you set up your AirPort Express as a base station and connect it to the Internet, wireless computers can also share the Internet connection.
- Â Connect your AirPort Express to your existing wireless network and use AirTunes to play iTunes music on your home stereo or powered speakers, and connect a USB printer to share.
- Connect your AirPort Express to your existing AirPort Extreme or AirPort Express network and extend the range of your wireless network using the AirPort Express as a wireless bridge. This is known as a Wireless Distribution System (WDS).

You can use AirTunes to play music from iTunes and share a USB printer in any type of network you set up, whether it is a new network or you are joining an existing network.

If you have more than one AirPort Express, you can connect one to the stereo in your living room and connect another to the powered speakers in your den. Using AirTunes, you can stream your iTunes music to either AirPort Express, depending on where you are in your house. Choose the name of the AirPort Express you want to use from the speakers pop-up menu in iTunes.

This chapter provides an overview for using the setup assistant in AirPort Utility to set up your network and other features of your AirPort Express. For more detailed wireless networking information, and for information about the advanced features of AirPort Utility, refer to the "Designing AirPort 802.11n Networks" document, located at www.apple.com/support/airport.

The document provides details for both of the following:

- Using AirPort Utility with the AirPort Extreme 802.11n Base Station
- Using AirPort Utility to set up your AirPort Express 802.11g Base Station

*Note:* You can do most of your network setup and configuration tasks using the setup assistant in AirPort Utility. To set advanced options, choose Manual Setup from the Base Station menu of AirPort Utility. See ["Setting Advanced Options" on page 32](#page-31-0).

# <span id="page-26-0"></span>Using the AirPort Utility

To set up and configure your AirPort Express to use AirPort for wireless networking and Internet access, use the setup assistant in AirPort Utility. AirPort Utility is installed on your computer when you install the software on the AirPort Express CD.

### **On a Macintosh computer using Mac OS X v10.4 or later:**

- **1** Open AirPort Utility, located in the Utilities folder in your Applications folder.
- **2** Select your base station and click Continue.
- **3** Follow the onscreen instructions to set up your AirPort Express and your wireless network.

### **On a computer using Windows XP (with Service Pack 2):**

- **1** Open AirPort Utility, located in Start > All Programs > AirPort.
- **2** Select your base station and click Continue.

**3** Follow the onscreen instructions to set up your AirPort Express and your wireless network.

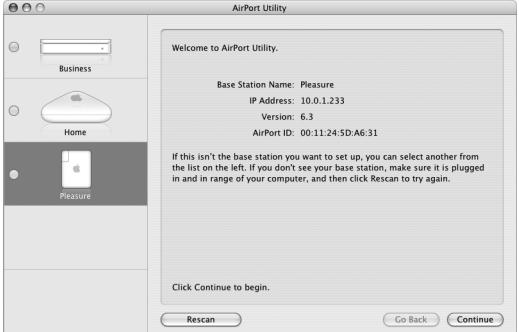

The setup assistant in AirPort Utility asks you a series of questions about the type of network you want to use and the services you want to set up. The setup assistant helps you enter the appropriate settings for the network you are setting up.

If you are using AirPort Express to connect to the Internet, you need a broadband (DSL or cable modem) account with an Internet service provider, or a connection to the Internet using an existing Ethernet network. If you received specific information from your service provider (such as a static IP address or a DHCP client ID), you may need to enter it in AirPort Utility. Have this information available before you set up your AirPort Express.

# <span id="page-28-0"></span>Creating a New Wireless Network

You can use the setup assistant in AirPort Utility to create a new wireless network. The setup assistant guides you through the steps necessary to name your network, protect your network with a password, and set other options.

If you plan to share a USB printer on your network:

- **1** Connect the printer or hard disk to the AirPort Express USB port  $(\psi)$ .
- **2** Open AirPort Utility, located in the Utilities folder in the Applications folder on a Macintosh, or in Start > All Programs > AirPort on a computer using Windows XP.
- **3** Follow the onscreen instructions to create a new network.

# <span id="page-28-1"></span>Configuring and Sharing Internet Access

If you plan to share your Internet connection with wireless-enabled computers on your network, you need to set up your AirPort Express to share its Internet connection. After it is set up, computers access the Internet via the AirPort network. The base station connects to the Internet and transmits information to the computers over the AirPort network.

Before you use the AirPort Utility to set up your base station, connect your DSL or cable modem to the AirPort Express Ethernet port ( $\leftrightarrow$ ). If you are using an existing Ethernet network with Internet access to connect to the Internet, you can connect the AirPort Express to the Ethernet network instead.

Use the setup assistant in AirPort Utility to enter your ISP settings and configure how AirPort Express shares the settings with other computers.

**1** Choose the wireless network you want to change.

On a Macintosh, use the AirPort status menu in the menu bar. On a computer using Windows XP, hold the pointer over the wireless connection icon until you see your AirPort network name (SSID), and choose it from the list if there are multiple networks available.

The default network name for an Apple base station is AirPortNetworkXXXXXX, where XXXXXX is replaced with the last six digits of the AirPort ID, also know as the Media Access Control or MAC address. The AirPort ID is printed on the electrical-plug side of the AirPort Express.

- **2** Open AirPort Utility, located in the Utilities folder in the Applications folder on a Macintosh, or in Start > All Programs > AirPort on a computer using Windows XP.
- **3** Select your base station and click Continue.
- **4** Follow the onscreen instructions to configure and share Internet access on your AirPort Express.

Using AirPort Utility is a quick and easy way to set up your base station and network. If you want to set additional options for your network, such as restricting access to your network, or setting advanced DHCP options, you can choose Manual Setup from the Base Station menu of AirPort Utility.

## <span id="page-29-0"></span>Connecting to an Existing Wireless Network

You can use the AirPort Utility to join an existing wireless network. When you connect your AirPort Express to your home stereo, computers on your wireless network can use AirTunes to play music on the stereo from iTunes. If you connect a USB printer to your AirPort Express, all of the computers on the network can print to it.

Make sure you connect the audio cable to your stereo and the USB cable to your printer before you use AirPort Utility.

- **1** Open AirPort Utility, located in the Utilities folder in the Applications folder on a Macintosh, or in Start > All Programs > AirPort on a computer using Windows.
- **2** Follow the onscreen instructions to connect your AirPort Express to your wireless network.

# <span id="page-30-0"></span>Extending the Range of an Existing AirPort Extreme or AirPort Express Network

You can extend the range of an existing AirPort Extreme or AirPort Express wireless network by setting it up in a WDS. Wireless computers can connect to the network and share the Internet connection, share files, and play network games. If you connect your AirPort Express to your home stereo, computers on your wireless network can use AirTunes to play music on the stereo from iTunes. If you connect a USB printer to your AirPort Express, all of the computers on the network can print to it.

**P** Open AirPort Utility and follow the onscreen instructions to extend the range of your AirPort Extreme or AirPort Express network.

Extending the range of a network using a WDS may reduce overall network performance.

# <span id="page-31-0"></span>Setting Advanced Options

To set advanced options, you can use AirPort Utility to set up your AirPort Express manually. You can configure advanced base station settings, such as advanced security options, closed networks, DHCP lease time, access control, power controls, setting up user accounts, and more.

### **To set advanced options:**

**1** Choose the wireless network you want to change.

On a Macintosh, use the AirPort status menu in the menu bar. On a computer using Windows XP, hold the pointer over the wireless connection icon until you see your AirPort network name (SSID), and choose it from the list if there are multiple networks available.

The default network name for an Apple base station is AirPortNetwork XXXXXX, where XXXXXX is replaced with the last six digits of the AirPort ID, also know as the Media Access Control or MAC address. The AirPort ID is printed on the electrical-plug side of the AirPort Express.

- **2** Open AirPort Utility, located in the Utilities folder in the Applications folder on a Macintosh, and in Start > All Programs > AirPort on a computer using Windows XP.
- **3** If there is more than one base station in the list, select the base station you want to configure. If you don't see the base station you want to configure, click Rescan to scan for available base stations, and then select the base station you want.
- **4** Choose Manual Setup from the Base Station menu. If you are prompted for a password, enter it.

For more information and detailed instructions for using the manual setup features AirPort Utility, see the "Designing AirPort Extreme 802.11n Networks" document, located at www.apple.com/airport.

The document provides details for both of the following:

- Using AirPort Utility with the AirPort Extreme 802.11n Base Station
- Using AirPort Utility to set up your AirPort Express 802.11g Base Station

# <span id="page-34-0"></span>**<sup>4</sup> AirPort Express on the Road**

**4**

AirPort Express can store settings for different locations so that you can easily move it from place to place.

AirPort Express can store up to five configurations, known as *profiles.* A profile contains settings for your AirPort Express, such as the iTunes speaker name and password, and network information, such as the network name and password.

Profiles may be useful if you move your AirPort Express from one location to another. For example, you might have one profile for your AirPort Express at home, where you use AirTunes to play music on your home stereo from iTunes and connect to the Internet using PPPoE. You might have another profile for using AirPort Express in a hotel, where you connect to the Internet using DHCP.

Use AirPort Utility, located in the Utilities folder in the Applications folder on a Macintosh, and in Start > All Programs > AirPort on a computer using Windows XP to create, edit, rename, and delete profiles.

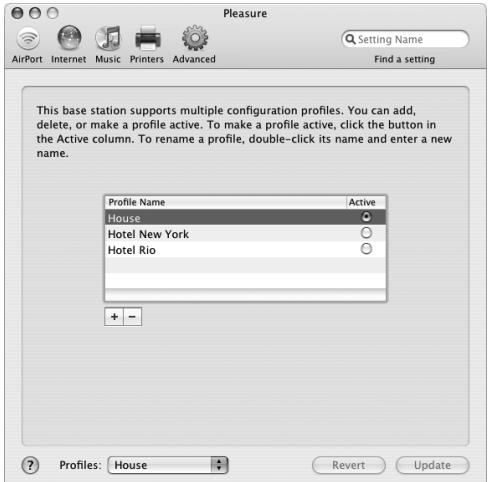

### **To create a new profile:**

- **1** Open AirPort Utility, select your AirPort Express in the list, and then choose Manual Setup from the Base Station menu.
- **2** Enter a password for the base station If necessary.
- **3** Choose Manage Profiles from the Base Station menu.
- **4** Click Add to create a new profile, give the profile a name, and then click OK.
- **5** Set options, such as network name, remote speaker name, passwords, and the Internet connection method.
- **6** When you are finished setting the options, click Update.

After you have a profile in the list, the Profiles pop-up menu is available at the bottom of the AirPort Utility window.

### **To edit an existing profile:**

- **1** Open AirPort Utility, select your AirPort Express in the list, and then choose Manual Setup from the Base Station menu.
- **2** Enter a password if necessary.
- **3** Choose the profile you want to edit from the Profiles pop-up menu.
- **4** Edit options for the profile. When you are finished editing the options, click Update to save the profile and make it active on your AirPort Express.

# <span id="page-38-0"></span>**<sup>5</sup> Tips and Troubleshooting**

# **5**

You can quickly solve most problems with AirPort Express by following the advice in this chapter.

**The AirPort Express Software Can't Detect the Proper AirPort Hardware**

Make sure that the computer you are using has an AirPort Card or an AirPort Extreme Card installed. If you recently installed the card, shut down your computer and make sure the card is properly installed. Make sure that the AirPort antenna is securely connected to the card (you should hear a click when the antenna is connected securely). Make sure that the other end of the card is firmly inserted into the connector in the AirPort Card slot.

If you are using a Windows computer, make sure the wireless card or adapter is installed correctly. See the documentation that came with your computer to check the connection.

### **You Can't Play Music on Your Stereo from iTunes**

Check the following:

- Make sure your AirPort Express is plugged into a power outlet, is in range of your computer, and that you have connected the appropriate cables. You may need to join the AirPort Express network.
- Make sure to choose your AirPort Express from the speakers pop-up menu in iTunes.
- Make sure you are using iTunes 4.6 or later.

### **You Can't Hear Music Playing**

If music is playing (the progress bar at the top of the iTunes window is moving) but you can't hear anything, check the following:

• If you are trying to play music through speakers connected to an AirPort Express, and you've selected the "Disable iTunes volume control for remote speakers" checkbox in the Audio pane of iTunes preferences, make sure your remote speakers are selected in the pop-up menu at the bottom of the iTunes window and the volume control on the remote speakers isn't turned down.

### **You Forgot Your Network or AirPort Express Password**

You can clear the AirPort network or AirPort Express password by resetting AirPort Express. Follow these steps:

- **1** Use the end of a straightened paper clip to press and hold the reset button for one second.
- **2** Select your AirPort network.
	- On a Macintosh, use the AirPort status menu in the menu bar to select the network created by AirPort Express (the network name does not change).
- On a computer using Windows 2000 or Windows XP, hold the pointer over the wireless connection icon until you see your AirPort Network Name (SSID), and choose it from the list if there are multiple networks available.
- **3** Open AirPort Utility (in the Utilities folder in the Applications folder on a Macintosh, and in Start > All Programs > AirPort on a computer using Windows XP or Windows 2000).
- **4** Select your AirPort Express and click Configure.
- **5** In the dialog that appears, make the following changes:
	- Reset the AirPort Express password.
	- Turn encryption on to activate password protection for your AirPort network. If you turn on encryption, enter a new password for your AirPort network.
- **6** Click OK.

AirPort Express restarts to load the new settings.

### **Your AirPort Express Isn't Responding**

Try unplugging it and plugging it back in to a power outlet.

If your AirPort Express stops responding completely, you may need to reset it to the factory default settings. This erases all of the settings you've made and resets them to the settings that came with the AirPort Express.

### <span id="page-41-0"></span>**Your AirPort Express Status Light Flashes Amber**

The Ethernet cable may not be connected properly, AirPort Express may be out of range of an AirPort network, or there may be a problem with your Internet service provider. If you are connected to the Internet with a DSL or cable modem, the modem may have lost its connection to the network or the Internet. Even if the modem seems to be working properly, try disconnecting the modem from its power supply, waiting a few seconds, and then reconnecting it. Make sure AirPort Express is connected directly to the modem via Ethernet before reconnecting power to the modem.

If your AirPort Express is set up in a Wireless Distribution System (WDS), the WDS link may be interrupted.

*Note:* If AirPort Express is set up as a wireless client and the network it's joining is protected by an access control list (ACL), AirPort Express must be in the ACL to connect to the network.

For information about the reason the light flashes amber, open AirPort Utility, select your base station, and then choose Manual Setup from the Base Station menu. Enter the base station password if necessary, and then click Base Station Status to display information about the flashing light.

### **To return AirPort Express to the factory settings:**

 $\blacksquare$  Use the end of a straightened paper clip to press and hold down the reset button for ten seconds.

AirPort Express restarts with the following settings:

- AirPort Express receives its IP address using DHCP.
- The network name reverts to Apple Network XXXXXX (where X is a letter or number).

• The AirPort Express password returns to *public*.

If you used AirPort Utility to create profiles for your AirPort Express, they are preserved when you reset your AirPort Express.

If you need to return your AirPort Express to the factory settings and remove any profiles you have set up:

- **1** Unplug AirPort Express.
- **2** Use the end of a straightened paper clip to hold down the reset button while you plug in AirPort Express.

Wait until the status light flashes, and then reset the base station.

### **Your Printer Isn't Responding**

If you connected a printer to the USB port on AirPort Express and the computers on the AirPort network can't print, try doing the following:

- **1** Make sure the printer is plugged in and turned on.
- **2** Make sure the cables are securely connected to the printer and to the AirPort Express USB port.
- **3** Make sure the printer is selected in the Printer List on client computers. To do this on a Macintosh using Mac OS X v10.3 or later:
	- Open Printer Setup Utility, located in the Utilities folder in the Applications folder.
	- If the printer is not in the list, click Add.
	- Choose Bonjour from the pop-up menu.
	- Select the printer and click Add.

### **To select your printer on a computer using Windows XP or Windows 2000:**

- Open "Printers and Faxes" from the Start menu.
- Select the printer. If the printer is not in the list, click Add Printer and then follow the onscreen instructions.
- **4** Turn off the printer, wait a few seconds, and then turn it back on.

For more information about setting up a printer on a computer using Windows, see "To use the printer from a Windows computer" on page 23.

### **You Want to Update Your AirPort Software**

Apple periodically updates AirPort software.

### **To update your base station software:**

- **1** Open AirPort Utility, located in the Utilities folder in the Applications folder.
- **2** Choose "Check for Updates" from the AirPort Utility menu.
- **3** Click Download to download all available firmware updates, or click Show Details to select specific firmware for your base station.
- **4** After the firmware is downloaded, click Update to install it on your base station. If you are updating more than one base station, click Show Details to select the base stations you want to update.

## <span id="page-43-0"></span>AirPort Express Placement Considerations

The following recommendations can help your AirPort Express achieve maximum wireless range and optimal network coverage.

• Place your AirPort Express in an open area where there are few obstructions, such as large pieces of furniture or walls. Try to place it away from metallic surfaces.

- If you place your AirPort Express behind furniture, keep at least an inch of space between the AirPort Express and the edge of the furniture.
- Avoid placing your AirPort Express in areas surrounded by metal surfaces on three or more sides.
- If you place your AirPort Express in an entertainment center with your stereo equipment, avoid completely surrounding AirPort Express with audio, video, or power cables. Place your AirPort Express so the cables are to one side. Maintain as much space as possible between AirPort Express and the cables.
- If you place your AirPort Express behind your stereo equipment, place it on one side or the other. Avoid centering it behind your stereo.
- Try to place your AirPort Express at least 25 feet from a microwave oven and a 2.4 GHz cordless phone, or other sources of interference.

## <span id="page-44-0"></span>Items That Can Cause Interference with AirPort

The farther away the interference source, the less likely it is to cause a problem. The following items can cause interference with AirPort communication:

- Microwave ovens
- Direct Satellite Service (DSS) radio frequency leakage
- The original coaxial cable that came with certain types of satellite dishes. Contact the device manufacturer and obtain newer cables.
- Certain electrical devices such as power lines, electrical railroad tracks, and power stations
- Cordless telephones that operate in the 2.4 GHz range. If you have problems with your phone or AirPort communication, change the channel your base station or AirPort Express uses.
- Adjacent base stations using nearby channels. For example, if base station A is set to channel 1, base station B should be set to channel 4 or higher.

# <span id="page-46-3"></span><span id="page-46-0"></span>**<sup>6</sup> Learning More, Service, and Support**

You can find more information about using AirPort Express on your hard disk, on the web, and in onscreen help.

# <span id="page-46-1"></span>Online Resources

For the latest information about AirPort Express, go to www.apple.com/airportexpress.

To register AirPort Express (if you didn't do it when you installed the software on the AirPort Express CD), go to www.apple.com/register.

For AirPort service and support information, a variety of forums with product-specific information and feedback, and the latest Apple software downloads, go to www.apple.com/support/airport.

For support outside of the United States, go to www.apple.com/support and choose your country from the pop-up menu.

# <span id="page-46-2"></span>Onscreen Help

■ To learn more about using AirPort, open AirPort Utility and choose Help > AirPort Utility Help.

# <span id="page-47-0"></span>Obtaining Warranty Service

If the product appears to be damaged or does not function properly, please follow the advice in this booklet, the onscreen help, and the online resources.

If the unit still does not function, go to www.apple.com/support for instructions on how to obtain warranty service.

# <span id="page-47-1"></span>Finding the Serial Number of Your AirPort Express

The serial number is printed on the back of your AirPort Express.

# <span id="page-48-0"></span>**AirPort Express Specifications**

### **AirPort Specifications**

- *Wireless Data Rate:* Up to 54 megabits per second (Mbps)
- Â *Range:* Up to 150 feet (45 meters) in typical use (varies with environment)
- Â *Frequency Band:* 2.4 gigahertz (GHz)
- Â *Radio Output Power:* 15 dBm (nominal)
- Â *Standards:* 802.11 DSSS 1 and 2 Mbps standard, 802.11b, and 802.11g specification

#### **Interfaces**

- RJ-45 Ethernet LAN connector for built-in 10/100Base-T ( $\leftrightarrow$ )
- Universal Serial Bus (USB) printing  $(\dot{\Psi})$
- Analog/digital optical 3.5mm mini-jack
- AirPort Extreme

### **Environmental Specifications**

- Â *Operating Temperature:* 32° F to 95° F (0° C to 35° C)
- Â *Storage Temperature:* –13° F to 140° F (–25° C to 60° C)
- Relative Humidity (Operational): 20% to 80% relative humidity
- Relative Humidity (Storage): 10% to 90% relative humidity, noncondensing
- Â *Operating Altitude:* 0 to 10,000 feet (0 to 3048 m)
- Maximum Storage Altitude: 15,000 feet (4572 m)

### **Size and Weight**

- Â *Height:* 3.7 inches (94 mm)
- *Width:* 2.9 inches (75 mm)
- Thickness: 112 inches (28.5 mm)
- Weight: 6.63 ounces (188 grams)

### **Hardware Addresses**

The AirPort has two hardware addresses printed on the side of the case:

- AirPort ID: The address used to identify AirPort Express on a wireless network.
- *Ethernet ID:* This also known as the MAC address. You may need to provide this address to your ISP to connect AirPort Express to the Internet.

# <span id="page-49-0"></span>AirPort Express Safety Tips

- The only way to shut off power completely to your AirPort Express is to disconnect it from the power source.
- When connecting or disconnecting your AirPort Express, always hold it by its sides. Keep fingers away from the metal part of the plug.
- Your AirPort Express is a high-voltage component and should not be opened for any reason, even when the AirPort Express is unplugged. If your AirPort Express needs service, see ["Learning More, Service, and Support" on page 47](#page-46-3).
- Never force a connector into the ports. If the connector and port do not join with reasonable ease, they probably don't match. Make sure that the connector matches the port and that you have positioned the connector correctly in relation to the port.
- If you are using the optional power cord, avoid dangling AirPort Express from the power cord.
- When you are using your AirPort Express, it is normal for the case to get warm. The AirPort Express case functions as a cooling surface that transfers heat from inside the unit to the cooler air outside.

# <span id="page-50-0"></span>Avoid Wet Locations

*WARNING:* To reduce the chance of shock or injury, do not use your AirPort Express in or near water or wet locations.

- Keep AirPort Express away from sources of liquids, such as drinks, washbasins, bathtubs, shower stalls, and so on.
- Protect AirPort Express from direct sunlight and rain or other moisture.
- Take care not to spill any food or liquid on your AirPort Express. If you do, unplug AirPort Express before cleaning up the spill.

In case of a spill, you may have to send your equipment to Apple for service. [See](#page-46-3)  ["Learning More, Service, and Support" on page 47.](#page-46-3)

## <span id="page-50-1"></span>Do Not Make Repairs Yourself

*WARNING:* Do not attempt to open your AirPort Express or disassemble it. You run the risk of electric shock and voiding the limited warranty. No user-serviceable parts are inside.

# <span id="page-51-0"></span>About Handling

Your AirPort Express may be damaged by improper storage or handling. Be careful not to drop your AirPort Express when transporting the device.

### <span id="page-52-0"></span>**Regulatory Compliance Information**

#### **FCC Declaration of Conformity**

This device complies with part 15 of the FCC rules. Operation is subject to the following two conditions: (1) This device may not cause harmful interference, and (2) this device must accept any interference received, including interference that may cause undesired operation. See instructions if interference to radio or television reception is suspected.

#### **Radio and Television Interference**

This computer equipment generates, uses, and can radiate radio-frequency energy. If it is not installed and used properly—that is, in strict accordance with Apple's instructions—it may cause interference with radio and television reception.

This equipment has been tested and found to comply with the limits for a Class B digital device in accordance with the specifications in Part 15 of FCC rules. These specifications are designed to provide reasonable protection against such interference in a residential installation. However, there is no guarantee that interference will not occur in a particular installation.

You can determine whether your computer system is causing interference by turning it off. If the interference stops, it was probably caused by the computer or one of the peripheral devices.

If your computer system does cause interference to radio or television reception, try to correct the interference by using one or more of the following measures:

- Turn the television or radio antenna until the interference stops.
- Move the computer to one side or the other of the television or radio.
- Move the computer farther away from the television or radio.
- Plug the computer into an outlet that is on a different circuit from the television or radio. (That is, make certain the computer and the television or radio are on circuits controlled by different circuit breakers or fuses.)

If necessary, consult an Apple Authorized Service Provider or Apple. See the service and support information that came with your Apple product. Or, consult an experienced radio/television technician for additional suggestions.

*Important:* Changes or modifications to this product not authorized by Apple Inc. could void the EMC compliance and negate your authority to operate the product.

This product was tested for FCC compliance under conditions that included the use of Apple peripheral devices and Apple shielded cables and connectors between system components. It is important that you use Apple peripheral devices and shielded cables and connectors between system components to reduce the possibility of causing interference to radios, television sets, and other electronic devices. You can obtain Apple peripheral devices and the proper shielded cables and connectors through an Apple-authorized dealer. For non-Apple peripheral devices, contact the manufacturer or dealer for assistance.

*Responsible party (contact for FCC matters only):* Apple Inc., Product Compliance, 1 Infinite Loop M/S 26-A, Cupertino, CA 95014-2084, 408-974-2000.

#### **Industry Canada Statement**

This Class B device meets all requirements of the Canadian interference-causing equipment regulations.

Cet appareil numérique de la Class B respecte toutes les exigences du Règlement sur le matériel brouilleur du Canada.

#### **VCCI Class B Statement**

情報処理装置等雷波障害白主規制について

この装置は、情報処理装置等雷波障害白主規制協議 会 (VCCI) の基準に基づくクラス B 情報技術装置で す。この装置は家庭環境で使用されることを目的と していますが、この装置がラジオやテレビジョン受 信機に近接して使用されると、受信障害を引き起こ すことがあります。

取扱説明書に従って正しい取扱をしてください。

#### **Europe — EU Declaration of Conformity**

Complies with European Directives 72/23/EEC, 89/336/ EEC, 1999/5/EC. For more information, see www.apple.com/euro/compliance.

#### **European Union — Disposal Information**

This symbol means that according to local laws and regulations your product should be disposed of separately from household waste. When this product reaches its end falloff, take it to a collection point designated by local authorities. Some collection points accept products for free. The separate collection and recycling of your product at the time of disposal will help conserve natural resources and ensure that it is recycled in a manner that protects human health and the environment.

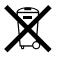

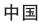

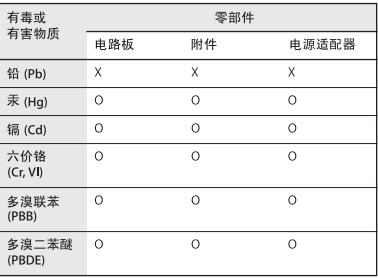

O: 表示该有毒有害物质在该部件所有均质材料中的含量均在 SJ/T 11363-2006 规定的限量要求以下。

X: 表示该有毒有害物质至少在该部件的某一均质材料中的含 量超出 SI/T 11363-2006 规定的限量要求。

根据中国电子行业标准 SI/T11364-2006 和相关的中国 政府法规、本产品及其某些内部或外部组件上可能带 有环保使用期限标识。取决于组件和组件制造商、产 品及其组件上的使用期限标识可能有所不同。组件上 的使用期限标识优先于产品上任何与之相冲突的或不 同的环保使用期限标识。

### www.apple.com/airport www.apple.com/support/airport

© 2007 Apple Inc. All rights reserved.

Apple, the Apple logo, AirPort, AirPort Express, AirPort Extreme, Bonjour, iTunes, Mac, Macintosh, and Mac OS are trademarks of Apple Inc., registered in the U.S. and other countries. AirTunes is a trademark of Apple Inc.

034-4344-A Printed in XXXX